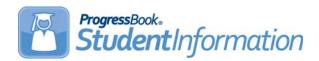

StudentInformation v15.1.6 provides several new features and resolves some issues to improve your experience. This overview explains the recent changes.

This document contains the following items:

- Enhancements
- Resolved Issues

### **Enhancements**

For more information about an enhancement, see the product guide referenced in parentheses.

### **School Year**

• The 2016-2017 school year has been added.

# **Ad Hoc Reports**

- The option to Create a new dashboard report has been removed from the Ad Hoc Reports screen since this functionality is not currently available.
- The following two new categories related to the address standardization service have been added:
  - PersonAddressStandardizationErrors
  - StudentAddressStandardizationErrors

If you have the newly added user role of **Exago Report Admin**, you can use these categories to create an ad hoc report to find invalid student and contact addresses.

# **Student Requests**

• (E8649) When you update a course's **Scheduling Priority** on the **General** tab of the course record, the **Priority** on all existing student course request records on the **Student Requests** screen is now also updated without the need to run a script.

## **Family Groups**

(E10012) Family groups have been updated to let you display inactive family groups and inactive students within a family group. A new Show Active Only check box has been added to both the Family Groups search screen and the Students tab of family groups. If you deselect the check box, any inactive family groups/students display along with active ones. In addition, a new Active column has been added to these screens to indicate active vs. inactive family groups/students.

#### Student Bulk Enrollment

• (E4269) A new Copy Transportation Assignments option has been added to the Bulk Enroll tab of the Student Bulk Enrollment screen. If you select this option when you bulk enroll students as part of the student promotion process, information from the Transportation tab of the students' profile is copied to the next school year.

## **Special Education Import (SpS)**

 New Run Options of Student Next Generation Assessment (GN) and Student End of Course Exam (GE) have been added to the Special Education Import (SpS) screen. Use these options to import the accommodation values from the GE and GN records generated from a special services application. (ProgressBook StudentInformation Import Export Guide)

## **Course Section Assignment Dates**

A new Course Section Assignment Dates screen has been added (for privileged users only) in the following path: StudentInformation > Management > School Administration > Scheduling Administration > Course Section Assignment Dates. You can use this screen to update student course section assignment start dates when EMIS term start dates change due to circumstances such as non-attending days or snow days). In addition (for dropped courses only), you can update student course section stop dates when EMIS term stop dates change.

## **Resolved Issues**

#### Masthead

- (D9355) After you searched for a student using the Find Students box in the masthead, the cursor incorrectly jumped to the Go To box instead of staying in the Find Students box. In this release, the cursor correctly remains in the Find Students box so you can continue searching for students.
- (D6705) Previously, after you searched for a student using the Find Students box in the
  masthead, if the system timed out and you had to sign back in to StudentInformation, an
  error occurred and the search results were lost. Now, in these circumstances, you can
  sign in again and return to the screen displaying your search results.

### **Teacher Menu**

(D3886) Previously, on the Teacher Menu > Period Attendance screen, you could enter
period attendance for a period that was not set up for taking attendance on the
Attendance tab of the course section record. In this release, you cannot enter period
attendance in these circumstances.

## **EZ Query**

- (D7291) Previously, in the SIS Student Search, if you selected to return any data from
  the Field Selection tab Addresses & Contacts subtab, the results incorrectly included
  students multiple times based on the number of student contacts. Now, the results
  correctly return students only one time each, showing data for only their primary contact.
- (D7002) In the SIS Student Search, if a student's primary contact had multiple email
  addresses or phone numbers, and on the Field Selection tab Addresses & Contacts
  subtab you selected to include primary contact address information but not phone or
  email information, the results incorrectly displayed the student on multiple lines. Now, in
  these circumstances, the results correctly display the student on a single line.

## **Attendance Reports**

- (D3888) Period absences for students removed from courses and existing period absences that occurred in course sections that were later updated to no longer take period attendance incorrectly displayed on the Daily Report of Student Period Absences (R315) and Cumulative Report of Student Period Absences (R316). These period absences no longer display on the reports.
- (D3886) Previously, you could enter period attendance for a period that was not set up for taking attendance on the **Attendance** tab of the course section record. The absences were then incorrectly included on the **Cumulative Report of Student Period Absences** (R316). In this release, you cannot enter period attendance in these circumstances.

## Student Reports

 (D3761) The Admission/Withdrawals (AWEX) report did not correctly filter results based on the parameters you selected on the Selection Criteria screen. The report now filters the results correctly based on your selections.

# **Assessment Imports**

(D9012) On the Assessment Imports screen, if you mistakenly imported a duplicate
ACT record by importing it into the wrong year and then deleted the duplicate record from
the wrong year, the original correct record was incorrectly deleted also. Now in these
circumstances, you can delete the record from the wrong year, and the record in the
correct year remains.

# **Student Course History Summary**

(D8674) If active and inactive vocational school numeric marks had overlapping min/max values, when you imported the marks to a home school using alpha marks, the **Student Course History Summary** incorrectly duplicated the marks. In this release, the imported numeric marks do not take inactive marks into consideration when determining the alpha mark equivalent.

#### **Prorated Fee Schedules Maintenance**

(D9361) If a student dropped a course, the fee prorations set up on the Prorated Fee
Schedules Maintenance screen incorrectly calculated the student's refund based on the
first day of the term instead of the student's course section assignment start date. In this
release, prorations are correctly based on a student's course section assignment start
date.

## Student Fee Detail (R109)

• (D10124) The **Student Fee Detail (R109)** report did not correctly filter results based on your selection(s) in the **Fee Type** multiselect list on the **Selection Criteria** tab. The report now filters the results correctly based on your **Fee Type** selection(s).

#### **Edit Student Profile**

- (D8477) Previously, if you enrolled a transfer student who had previously attended school in the district in 2007-08 or earlier, an error occurred on the **FN-Graduate** tab of the student's profile, indicating an incorrect saved **Military Compact Graduation Alternative** value. This error no longer occurs.
- (D9123) Previously, if you withdrew a student in a future year, the **Attending Building IRN Next Year** field on the student profile (**FN-Attributes** tab) in the current year incorrectly reverted to \*\*\*\*\*\*\*, and the **EMIS Grade Next Year** field (**FN-Attributes** tab) in the current year incorrectly reverted to \*\*. In this release, when you withdraw a student in a future year, the current year values remain unchanged.

## **Student Requests & Assignments**

(D5852) Previously, if you transferred a student from one course section to another within
the same course term on the **Student Requests & Assignments** screen, the student's
related fees for the course were incorrectly inactivated and credited back to the student.
Now, in these circumstances, the student's fees remain active.

#### **School Year Initialization**

(D10241) An error occurred during the school year initialization process due to the
presence of invalid contact type codes in the database. These invalid codes have been
removed in this release.

## **Attendance Fast Entry/Update**

(D3728) Previously, if a student had existing period absences, you could not add more
period absences to the student on the **Attendance Fast Entry/Update** screen. A
confirmation message indicated they were added, but the absences were not saved. In
this release, you can successfully add period absences to a student with existing
absences.

#### **Address Standardization Service**

 (D10326) Due to new rules from the USPS involving bar coding mail, address standardization functionality throughout the application incorrectly reversed the street and PO Box address lines. The address standardization service has been updated in this release to return addresses in the correct format. In addition, student addresses are now standardized based on district and building level configuration options, and student contacts are now only standardized at the district level to maintain consistent addresses for family group shared contacts.

## **Calendar Exception Management**

- (D10435) Inactive subcalendars incorrectly displayed in the Calendars drop-down list on the Calendar Exception Management screen and in the Calendar(s) section of the Calendar Bulk Exception screen. In this release, inactive subcalendars no longer display.
- (D10452) For any building that had more than 27 subcalendars, you could not view or select any subcalendar past the 27th one in the Calendars drop-down list on the Calendar Exception Management screen or in the Calendar(s) section of the Calendar Bulk Exception screen. In this release, all subcalendars display.
- (D10463) EMIS exceptions that were copied via a script in the v15.1.4 release from the master calendar to the subcalendars were not deleted from the database when you manually deleted them from a subcalendar. They were then incorrectly included in the calendar transfers to the data collector. In this release, manually deleted EMIS exceptions on subcalendars (whether placed there via script or manually) are deleted from the application as well as the database. The prior manually deleted EMIS exceptions that were not removed completely from the database have now also been removed.

#### **Calendar Dates Wizard**

(D5440) If you had ever used the Calendar Dates Wizard to enter non-attending days
and then changed the term start/stop dates on the Schedule Term Dates tab, the wizard
did not correctly update students' course section assignment start/stop dates. In this
release, the logic to update course section assignment dates has been removed from the
Calendar Dates Wizard, and a new Course Section Assignment Dates screen has
been added so you can update these start/stop dates. (See "Course Section Assignment
Dates.")

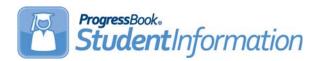

State Reporting v15.1.6 provides several new features to improve your experience. This overview explains the recent changes.

## **Enhancements**

For more information about an enhancement, see the product guide referenced in parentheses.

#### **Student Assessments**

- Options to enter and maintain student assessment scores for the End of Course Exam and Next Generation Assessment Grades 3-8 have been added in the following path: StudentInformation > SIS > Student > Assessment. (ProgressBook StudentInformation Assessment Guide)
- The KRA, Preschool ELA, and WorkKeys assessment maintenance screens have been restyled to be consistent with newly added screens for other assessments. (ProgressBook StudentInformation Assessment Guide)

## **Assessment Imports**

 On the Assessment Imports screen, you can now import PARCC and OCBA assessment scores. PARCC and OCBA have been added as options in the Assessment Type drop-down list. (ProgressBook StudentInformation Assessment Guide)

# **Assessment Reporting Collection (A)**

When you select to transfer assessment data in Assessment Reporting Collection (A), you now have the option on the Program Selection tab to transfer End of Course exam and Next Generation Assessment data using new options Transfer - End of Course (GE) and Transfer - Next Generation Assessment Grades 3-8 (GN), respectively.

## EMIS Run Requests (CHECK\_EMIS)

 When you verify EMIS run requests for assessment data on the EMIS Run Requests (CHECK\_EMIS) screen, End of Course (GE) and Next Generation Assessment Grades 3-8 (GN) now display in the list of Required assessment collection transfer processes.